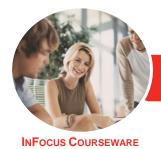

# Adobe InDesign CC

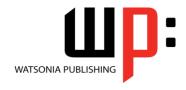

Level 1

Product Code: INF1784 ISBN: 978-1-925873-00-9

General Description The skills and knowledge acquired in **Adobe InDesign CC - Level 1** enable users to gain a thorough understanding of InDesign and how it can be used as well as the ability to create a variety of different kinds of documents, add text, colour, shapes and graphics, print documents and access help.

Learning Outcomes At the completion of this course you should be able to:

- understand how *InDesign* can be used and start working with it
- understand how to set up and create a new document
- work with and modify elements of a workspace
- understand basic navigation within InDesign
- work with pages
- understand what layers are and how to work with them
- work with text
- understand colour and how to use it
- understand and work with objects
- work with graphics
- ensure documents are ready to print
- use the *Help* menu and access online help resources

Prerequisites

**Adobe InDesign CC - Level 1** assumes little or no knowledge of the software. However, it would be beneficial to have a general understanding of personal computers and the Windows operating system environment.

Topic Sheets

119 topics

Methodology

The InFocus series of publications have been written with one topic per page. Topic sheets either contain relevant reference information, or detailed step-by-step instructions designed on a real-world case study scenario. Publications can be used for instructor-led training, self-paced learning, or a combination of the two.

Formats Available A4 Black and White, A5 Black and White (quantity order only), A5 Full Colour (quantity order only), Electronic Licence

Companion Products There are a number of complementary titles in the same series as this publication. Information about other relevant publications can be found on our website at **www.watsoniapublishing.com**.

This information sheet was produced on Wednesday, October 24, 2018 and was accurate at the time of printing. Watsonia Publishing reserves its right to alter the content of the above courseware without notice.

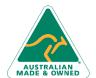

47 Greenaway Street Bulleen VIC 3105 Australia ABN 64 060 335 748 Phone: (+61) 3 9851 4000 Fax: (+61) 3 9851 4001 info@watsoniapublishing.com www.watsoniapublishing.com **Product Information** 

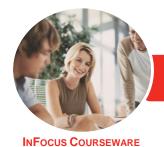

# Adobe InDesign CC

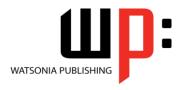

Level 1

Product Code: INF1784

ISBN: 978-1-925873-00-9

### **Contents**

# **Starting With InDesign**

Understanding InDesign
Starting Adobe InDesign From the
Desktop
The Start Workspace
The InDesign Workspace
Understanding Workspaces
Opening an Existing Document
Closing a Document
Exiting InDesign

## **Setting Up a Document**

Understanding Document Presets Adjusting the Units of Measure Creating a Document Preset Creating a New Document Using New Document Preview Saving a New Document

# **Working With a Workspace**

The Tools Panel
Using Selection Tools
Displaying and Hiding Rulers
Working With Workspaces
Creating a Custom Workspace
Understanding Panels
Displaying and Hiding Panels
Floating and Docking Panels
Working With the Status Bar

## **Navigating InDesign**

Understanding Screen Views
Changing Screen Views
Using the Hand and Zoom Tools
Using Shortcut Menus
Using Keyboard Shortcuts
Working With Tabbed Documents
Arranging Multiple Documents
Using the Content Collector

# **Working With Pages**

Inserting Pages
Navigating Pages
Understanding Master Pages
Creating Master Pages
Creating Ruler Guides
Locking, Unlocking and Clearing
Guides
Viewing and Hiding the Grid

Adjusting Column Guides
Setting Document Bleed and Slug
Inserting Auto Page Numbering
Applying a Master Page
Deleting Pages

#### Layers

Understanding Layers
Creating a New Layer
Naming Layers and Assigning Colours
Assigning Objects to Layers
Reordering Layers
Hiding and Viewing Layers
Deleting Layers

## **Working With Text**

Understanding Text
Inserting Text
Applying a Type Style
Changing Font Size and Leading
Changing the Vertical Text Alignment
Threading Text Frames
Importing Text From Microsoft Word
Adjusting Kerning
Adjusting Tracking
Editing Text in Place
Working With the Story Editor
Deleting Text

# **Working With Colour**

Understanding Colour
Stroke and Fill
Understanding the Colour Panel
Applying a Fill Colour
Applying a Stroke Colour
Selecting Colours Using the
Eyedropper
Selecting Colours Using the Swatches
Panel
Adding Colours to the Swatches
Panel
Creating a Gradient
Creating a Colour Group
Creating a Colour Theme
Removing Colour

### **Frames and Shapes**

Understanding Frames Creating Shapes Merging Shapes Using Pathfinder Duplicating Objects
Aligning and Distributing Shapes
Grouping Shapes
Arranging Objects
Creating an Outline
Placing Graphics in an Outline
Understanding Line Drawing
Using the Line Tools

# **Working With Graphics**

Understanding Graphic File Formats
Placing Graphics in a Document
Positioning Graphics Within a Frame
Understanding Linked Graphics
Navigating the Links Panel
Linking and Unlinking Files
Placing InLine Graphics
Creating a Clipping Path
Applying Text Wrap
Creating a Caption
Changing Display Performance

## **Preparing for Printing**

Running a Preflight Check
Printing a Document
Defining a Print Preset
Understanding Ink Handling Terms
Creating a Postscript File
Exporting to PDF
Soft Proofing
Packaging a Document

## **Getting Help**

Understanding the Help Menu Using Help Searching for Online Help

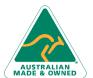

47 Greenaway Street Bulleen VIC 3105 Australia ABN 64 060 335 748 Phone: (+61) 3 9851 4000 Fax: (+61) 3 9851 4001 info@watsoniapublishing.com www.watsoniapublishing.com **Product Information**